# **COMP1511 - Programming Fundamentals**

Term 3, 2019 - Lecture 9

## **What did we cover last week?**

#### **Arrays**

● Two dimensional arrays

#### **Functions**

● Separating code for reusability and readability

**CS Paint**

• An explanation the first Assignment

# **What are we covering today?**

#### **Assignment 1**

● Some details on Assessment

#### **Functions and Libraries**

● Including files and libraries

#### **Characters and Strings**

- A new variable type!
- Using letters and words in C

# **Recap - Arrays**

#### **Storage for sets of identical variables**

- Declared at a specific size using square brackets **[]**
- A single name for the group of variables
- Individual elements of the array are accessed by index (an integer)

#### **Two Dimensional Arrays**

- We can declare arrays of arrays, which allows us to make grids of variables
- We usually use rows and columns to index them

### **Two Dimensional Arrays in Code**

```
int main (void) {
     // declare a 2D Array
     int grid[4][4] = {0};
     // assign a value
     grid[1][3] = 3;
     // test a value
     if (grid[2][0] < 1) {
         // print out a value
         printf("The bottom left square is: %d", grid[3][0]);
     }
```
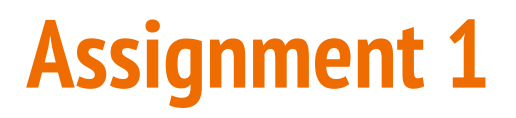

**From a practical perspective . . .**

- You will write a C program called CS Paint
- It will all be in a single file called paint.c
- Submission is through the give system

# **A recap of the basics**

#### **CS Paint**

- A 2D array as the canvas
- Your program will receive integers as standard input that are drawing commands
- You will interpret those commands and then make changes to the canvas
- CS Paint is already capable of writing the canvas to the terminal, so you don't need to worry about that

# **Sequence of Commands**

#### **Commands will always be in a particular sequence:**

- First integer is the type of command
- Other integers are the extra information that command needs
- Your program will receive one or more commands
- You will process each command in turn
- It's reasonably easy to process the entire command before moving onto the next one (rather than trying to process them all at once)
- When the commands are all finished, you will then print the canvas once to standard output (with the function we've provided)

# **Submit early, submit often**

#### **Using "give" will record your submission and back up your work**

- It's much harder to lose your assignment code if we have it!
- If things go bad, you can roll back to previous versions
- You can access your previous versions using our git repository
- The following link is also available in the assignment page:

**https://gitlab.cse.unsw.edu.au/***z5555555***/19T3-comp1511-ass1\_cs\_paint/commits/master**

### **How will your code be tested?**

#### **Your program will be run with a series of test cases**

- **●** These tests will not be exactly the same as our autotests
- Remember to check all possible inputs you can think of
- Writing your own test files is potentially very useful

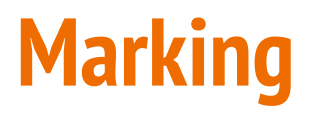

#### **How do you earn marks in this assignment?**

#### **● Close to a pass (40-50%)**

- A solid attempt at stage one
- Being able to draw some lines, but not all possible cases
- Not necessarily dealing with multiple commands

#### **● Pass (50-64%)**

- Code runs without errors
- Able to draw vertical and horizontal lines
- A serious attempt has been made at the assignment
- A higher mark will be given for squares and dealing with multiple commands

# **Marking Continued**

#### **● Credit (65-74%)**

- Successfully implements all of Stage 1
- Some effort on Stage 2 will push marks higher
- Code is reasonably readable
- Shows some use of functions

#### **● Distinction (75-84%)**

- Successfully implements both Stage 1 and 2
- Any effort on later stages will award more marks
- Code is easy to understand and readable
- Uses functions to separate code for readability

# **Marking Continued**

- **● High Distinction (85%+)**
	- Successfully implements Stages 1-3
	- Stage 4 completion will push marks closer to 100%
	- Code is perfectly explained and elegant to read
	- Functions are used extensively to organise code

### **Free Marks!!!**

#### **Yep . . . get them right here!**

Make your code understandable and readable!

- Follow the Style Guide
- This means correct indentation and consistent use of bracketing
- Use variable names that are understandable to a reader
- Have clear comments explaining your intentions (even if the code is not functional)
- Structure your code file so that different sections are clear
- Use functions to separate repetitive code

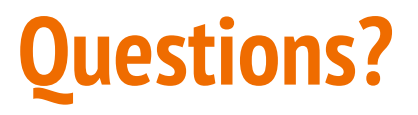

**Feel free to ask any questions now!**

- Help Sessions have been expanded for one on one consultation if you need help with problems
- There's now a Help Session on every day of the week
- Details are on the Course Website

### **Recap of Functions**

#### **Code outside of our main that we can use (and reuse)**

- Has a name that we use to call it
- Has an output type and input parameters
- Has a body of code that runs when it is called
- Uses return to exit and give back its output

### **Functions in Code**

```
// a function declaration
int add (int a, int b);
int main (void) {
     int firstNumber = 4;
     int secondNumber = 6;
     // use the function here
     int total = add(firstNumber, secondNumber);
     return 0;
}
// the function is defined here
int add (int a, int b) {
     return a + b;
}
```
# **Why use functions?**

#### **Why do we separate code into functions?**

#### **Saves us from repeating code**

- Instead of replicating code, we can write it once
- This also makes the code much easier to modify

#### **Easier to organise code**

- Complex functionality can be hidden inside a function
- The flow of the program can be read easily with clear function names

### **C Libraries**

#### **We've already used stdio.h several times**

- C has other standard libraries that we can make use of
- The simple C reference in the Weekly Tests has some information
- math.h is a useful library of common maths functions
- **stdlib.h** has some useful functions
- Look through the references (including **man** manuals in linux)
- Don't worry if you don't understand the functions yet, some of them have no context in the programming we've done so far

### **Using Libraries**

```
// include some libraries
#include <math.h>
#include <stdlib.h>
#include <stdio.h>
int main (void) {
     int firstNumber = -4;
     int secondNumber = 6;
     // change a number to its absolute value
     firstNumber = abs(firstNumber);
     // calculate a square root
     int squareRoot = sqrt(firstnumber);
     printf("The final number is: %d", squareRoot);
     return 0;
}
```
### **Break Time**

#### **CS Paint Hall of Fame**

- If you're a fan of Challenge Exercises that award bonus Marcs (not in any way related to course marks)
- We have some advanced challenges that are not necessarily related to programming, but are related to CS Paint
- Check out the assignment specification on the course website to see more info

### **Characters**

#### **We've only used ints and doubles so far**

- We have a new type called **char**
- Characters are what we think of as letters, like 'a', 'b', 'c' etc
- They can also represent numbers, like '0', '1','2' etc
- They are actually **8 bit** integers!
- We use them as characters, but they're actually encoded numbers
- ASCII (American Standard Code for Information Interchange)
- We will not be using **char** for individual characters, but we will in arrays

### **ASCII and Characters as numbers**

#### **We make use of ASCII, but we don't need to know it**

- ASCII specifically uses values 0-127 and encodes:
	- Upper and Lower case English letters
	- Digits 0-9
	- Punctuation symbols
	- Space and Newline
	- $\circ$  And more ...
- It's not necessary to memorise ASCII, rather it's important to remember that characters can be treated like numbers sometimes

### **Characters in code**

```
#include <stdio.h>
int main (void) {
     // we're using an int to represent a single character
     int character;
     // we can assign a character value using single quotes
     character = 'a';
     // This int representing a character can be used as either
     // a character or a number
     printf("The letter %c has the ASCII value %d.\n", character, 
character);
     return 0;
}
```
**Note the use of %c in the printf will format the variable as a character**

# **Helpful Functions**

#### **getchar() is a function that will read a character from input**

- Reads a byte from standard input
- Usually returns an int between 0 and 255 (ASCII code of the byte it read)
- Will sometimes return a -1 to signify end of input (which is why we use an int, not a char)
- Sometimes getchar won't get its input until a newline is entered

#### **putchar() is a function that will write a character to output**

● Will act very similarly to **printf("%c", character);**

# **Use of getchar() and putchar()**

```
// using getchar() to read a single character from input
int inputChar;
printf("Please enter a character: ");
inputChar = getchar();
printf("The input %c has the ASCII value %d.\n", inputChar, inputChar);
// using putchar() to write a single character to output
putchar(inputChar);
```
### **Invisible Characters**

#### **There are other ASCII codes for "characters" that can't be seen**

- Newline(**\n**) is a character
- Space is a character
- There's also a special character called EOF (End of File) that signifies that there's no more input
- EOF has been #defined in stdio.h, so we use it like a constant
- We can signify the end of input in a Linux terminal by using Ctrl-D

# **Working with multiple characters**

#### **We can read in multiple characters (including space and newline)**

This code is worth trying out . . . you get to see that space and newline have ASCII codes!

```
 // reading multiple characters in a loop
     int readChar;
     readChar = getchar();
    while (readChar != EOF) {
        printf("I read character: %c, with ASCII code: %d.\n",
                 readChar, readChar);
         readChar = getchar();
 }
```
### **More Character Functions**

#### **<ctype.h> is a useful library that works with characters**

- **int isalpha(int c)** will say if the character is a letter
- **int isdigit(int c)** will say if it is a numeral
- **int islower(int c)** will say if a character is a lower case letter
- **int toUpper(int c)** will convert a character to upper case
- There are more! Look up **ctype.h** references or **man** pages for more information

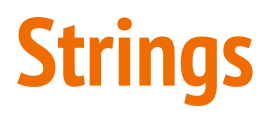

#### **When we have multiple characters together, we call it a string**

- Strings in C are arrays of **char** variables containing ASCII code
- Strings are basically words, while chars are letters
- Strings have a helping element at the end, a **'\0'**
- It's often called the 'null terminator' and it is an invisible character
- This helps us know if we're at the end of the string

# **Strings in Code**

**Strings are arrays of type char, but they have a convenient shorthand**

```
 // a string is an array of characters
 char word1[] = {'h','e','l','l','o'};
 // but we also have a convenient shorthand 
 // that feels more like words
 char word2[] = "hello";
```
Both of these strings will be created with 6 elements. The letters **h**, e, 1, 1, o and the null terminator **\0**

$$
h \mid e \mid l \mid l \mid o \mid l0
$$

# **Reading and writing strings**

**fgets(array[], length, stream) is a useful function for reading strings**

- It will take up to **length** number of characters
- They will be written into the **array**
- $\bullet$  The characters will be taken from a stream
- Our most commonly used stream is called **stdin**, "standard input"
- **● stdin** is our user typing input into the terminal
- We also have **stdout** which is our stream to write to the terminal

# **Reading and writing strings in code**

```
 // reading and writing lines of text
    char line[MAX_LINE_LENGTH];
    while (fgets(line, MAX_LINE_LENGTH, stdin) != NULL) { 
         fputs(line, stdout);
 }
```
- fputs (array, stream) works very similarly to printf
- It will output the string stored in the array to the standard output

# **Helpful Functions in the String Library**

**<string.h> has access to some very useful functions**

Note that char<sup>\*</sup> s is equivalent to char s[]

- **int strlen(char\* s)** return the length of the string (not including \0)
- **strcpy** and **strncopy** copy the contents of one string into another
- **strcat** and **strncat** attach one string to the end of another
- **● strcmp** and variations compare two strings
- **strchr** and **strrchr** find the first or last occurrence of a character
- And more . . .

# **What did we learn today?**

**Assignment 1**

● A recap and assessment

#### **Functions and Libraries**

● Accessing C libraries and their functions

#### **Characters and Strings**

● Expanding our variables to letters and words